# PUSH'N LEARN®

**METHOD** 

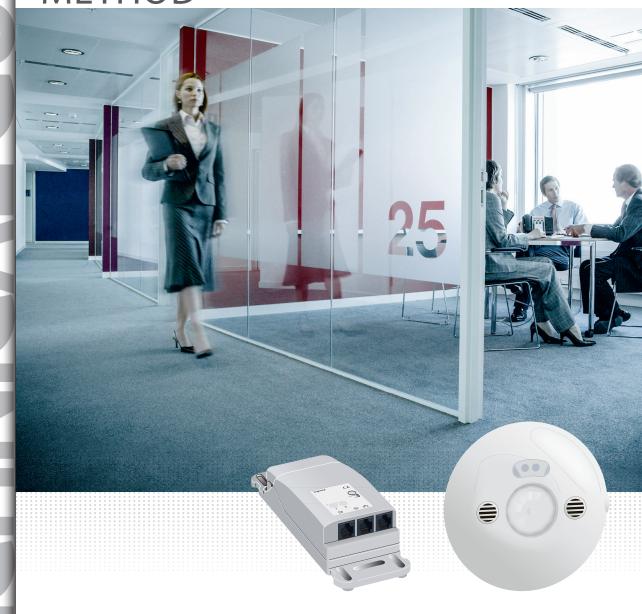

HOW TO ADDRESS LIGHTING MANAGEMENT DEVICES WITHOUT USING ANY SOFTWARE

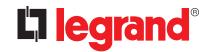

## Contents

| Steps in the procedure >>>>>>>>>>>>>>>>>>>>>>>>>>>>>>>>>>>>  |
|--------------------------------------------------------------|
| Connect >>>>>>>>>>>>>>>>>>>>>>>>>>>>>>>>>>>>                 |
| Power up >>>>>>>>>3                                          |
| Results >>>>>>>>>>3                                          |
|                                                              |
| Push'n Learn <sup>®</sup> procedure >>>>>>>>>>>              |
| Push'n Learn® procedure >>>>>>>>>>>>>>>>>>>>>>>>>>>>>>>>>>>> |
| •                                                            |

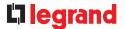

# STEPS IN THE PROCEDURE

1 CONNECT

Connect the Legrand devices together using the SCS cable. The detector and the false ceiling controller can be connected using an RJ 45 patch cord.

- 2 POWER UP
  - 1- Supply the main BUS
  - 2- Supply each controller in succession
- **3** RESULTS

#### False ceiling controller:

Automatically addresses the connected devices, on its 1, 2, 3, etc. inputs. This is the Plug'n Go® procedure. When the Plug'n Go® procedure is complete the LED on each of the devices stops flashing.

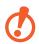

#### Caution

Wait for all the LEARN LEDs to go out.

#### Result obtained:

-The control(s) connected on inputs 1, 2, 3, 4, etc. control outputs 1, 2, 3, 4, etc.

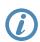

For all exceptions, refer to the product data sheet.

Note: All technical information is available online at

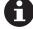

www.legrandoc.com

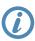

To modify functional links between detectors, controls and controllers, use the Push'n Learn° procedure.

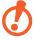

#### **Caution:**

The peripherals (detectors and controls) must be connected to the false ceiling controllers. Products connected on the main BUS will not be included in the Plug'n Go procedure. They will not be compatible with a PnL procedure.

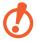

#### **Caution:**

The Push'n Learn procedure cannot be used to modify an association created using Plug'n Go; to do this you must reset the controller.

## PUSH'N LEARN® PROCEDURE

#### STEPS IN THE CREATION OF A FUNCTIONAL LINK

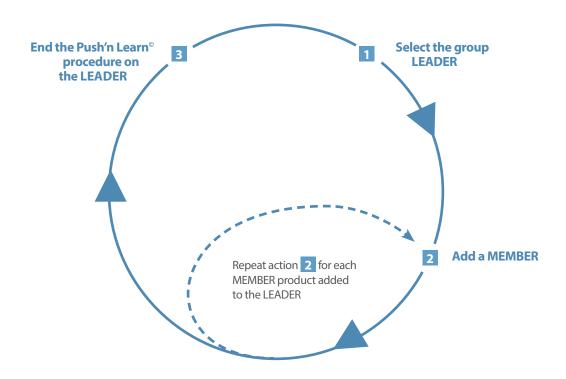

#### • LEADER = TRANSMITTER (control or detector)

Product which sends an order to one or more product(s) The learn procedure is launched and enabled from this product

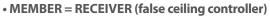

Product which executes the order sent by the LEADER

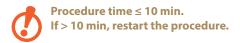

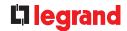

#### **CREATING A FUNCTIONAL LINK**

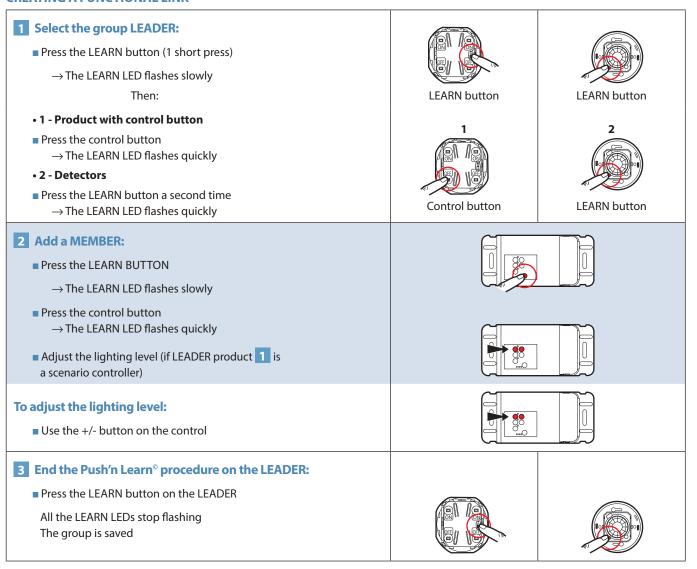

#### **MODIFYING A FUNCTIONAL LINK**

Adding a MEMBER

#### 1 Select the group LEADER: ■ Press the LEARN button (1 short press) → The LEARN LED flashes slowly LEARN button Then: **LEARN** button • 1 - Product with control button ■ Press the control button $\rightarrow$ The LEARN LED flashes quickly • 2 - Detectors ■ Press the LEARN button a second time Control button **LEARN** button $\rightarrow$ The LEARN LED flashes quickly **Copy of the LEADER** Group of detector(s) 2 Add a MEMBER to the group: ■ Press the LEARN button → The LEARN LED flashes slowly Then: **LEARN** button LEARN button • 1 - Product with control button ■ Press the control button → The LEARN LED flashes quickly • 2 - Detectors ■ Press the LEARN button a second time $\rightarrow$ The LEARN LED flashes quickly Control button **LEARN** button 3 End the Push'n Learn<sup>®</sup> procedure: ■ Press the LEARN button on the LEADER All the LEARN LEDs stop flashing The group is saved

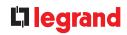

#### **MODIFYING A FUNCTIONAL LINK (CONTINUED)**

• Deleting a MEMBER

| <ul> <li>Select the group LEADER:</li> <li>Press the LEARN button (1 short press)         <ul> <li>→ The LEARN LED flashes slowly</li> <li>Then:</li> </ul> </li> <li>1 - Product with control button         <ul> <li>Press the control button</li> <li>→ The LEARN LED flashes quickly</li> </ul> </li> <li>2 - Detectors</li> <li>Press the LEARN button a second time</li> </ul> | LEARN button  1  Control button | LEARN button         |
|----------------------------------------------------------------------------------------------------|---------------------------------|----------------------|
| → The LEARN LED flashes quickly  2 Delete a group MEMBER:                                                                                                    | Copy of the LEADER              | Group of detector(s) |
| <ul> <li>→ The LEARN LED flashes quickly,         the group channel lights up</li> <li>■ Press the LEARN button         → The LED stops flashing</li> <li>■ Carry out the same procedure for all products         to be deleted from the group</li> </ul>                                                                                                    | LEARN button                    | LEARN button         |
| ■ Press the LEARN button on the LEADER  All the LEARN LEDs stop flashing The group is saved                                                                                                    |                                 |                      |

#### **MODIFYING A FUNCTIONAL LINK (CONTINUED)**

• Special case: Adding a second output on the same controller

### The control (manual control or detector) is associated with 1 controller output and you want to add another output

- $\blacksquare$  Press the LEARN button on the control or the detector
  - $\rightarrow$  The LEARN LED flashes slowly

#### • 1 - Product with control button

- Press the control button
  - $\rightarrow$  The LEARN LED flashes quickly

#### • 2 - Detectors

- Press the LEARN button a second time
  - → The LEARN LED flashes quickly
- Press the ON button on the controller output you wish to add
- Press the LEARN button on the control
  - $\rightarrow$  All the LEDs stop flashing

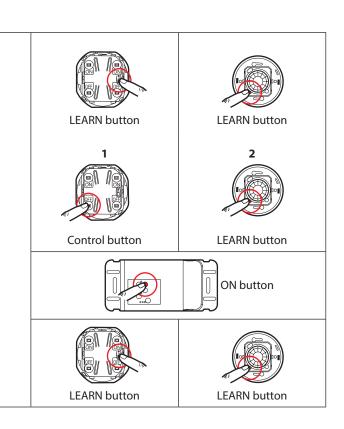

#### **MODIFYING A FUNCTIONAL LINK (CONTINUED)**

• Special case: Deleting an output on the same controller

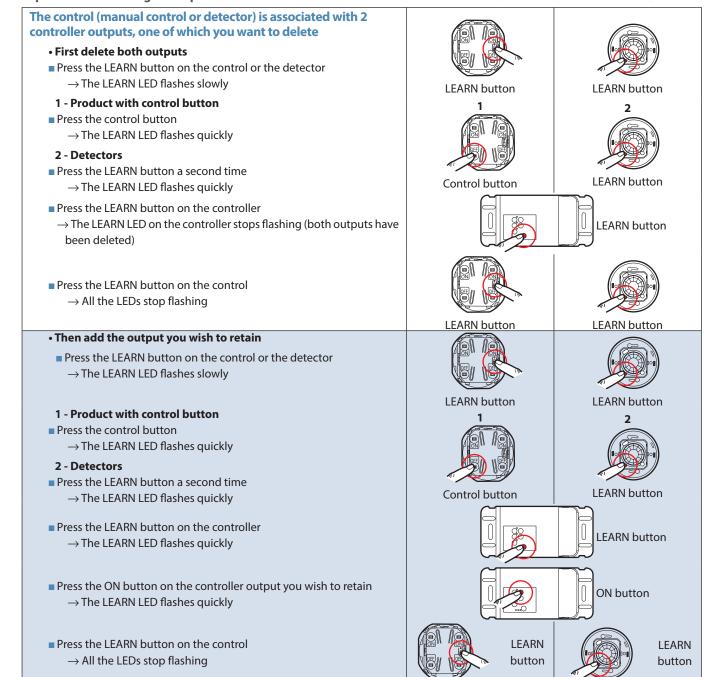

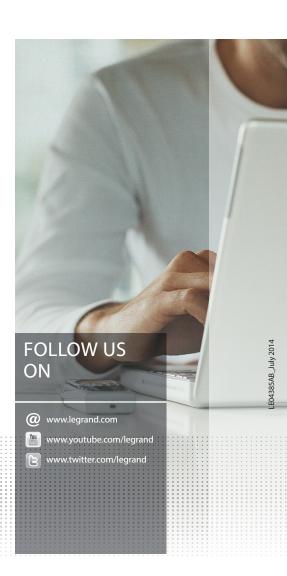

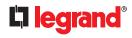

#### **Head office**

and International Management 87045 Limoges Cedex - France Tel.: + 33 (0) 5 55 06 87 87 Fax: + 33 (0) 5 55 06 74 55